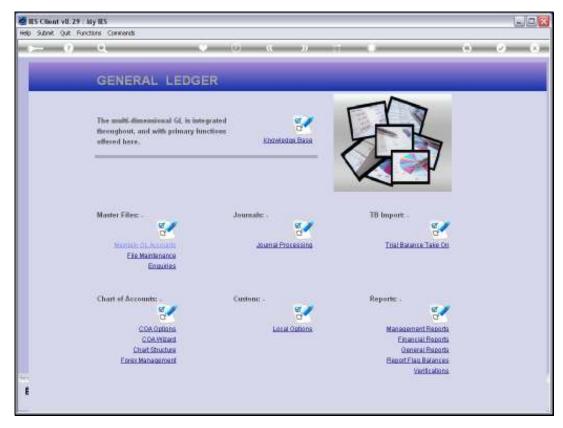

Slide 1 Slide notes: Bank Codes can be defined at the Ledger File Maintenance menu.

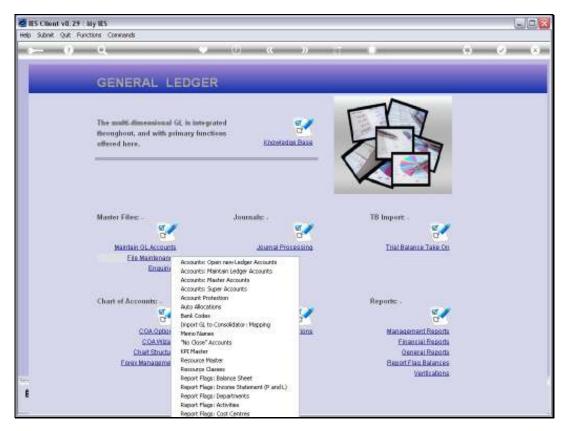

Slide 2 Slide notes:

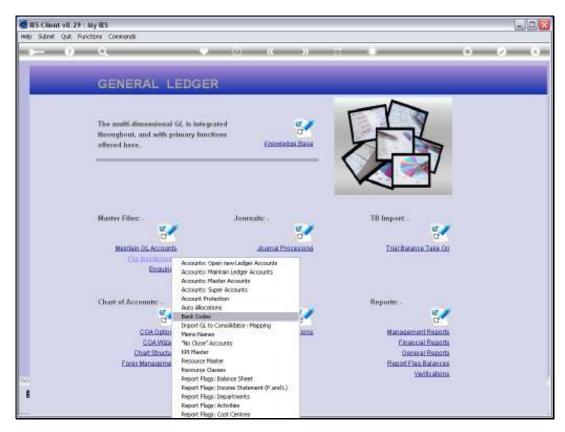

Slide 3 Slide notes:

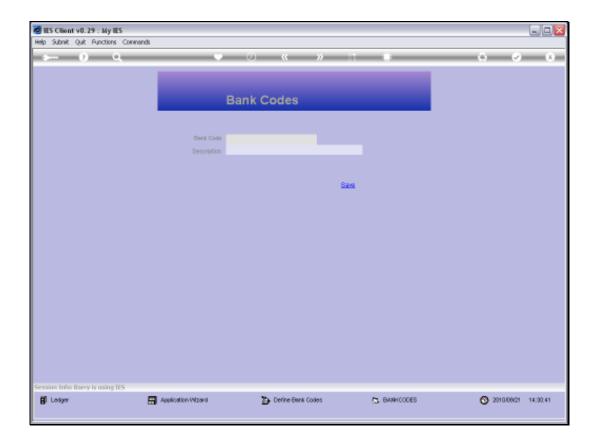

Slide 4

Slide notes: We can assign our own preferred Bank Codes, and then we state the Bank Name. The Bank Codes can be used with Journals, when we issue receipts for Customer Cheques.

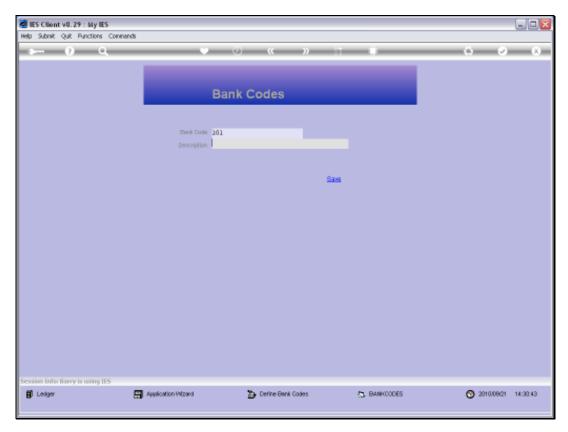

Slide 5 Slide notes:

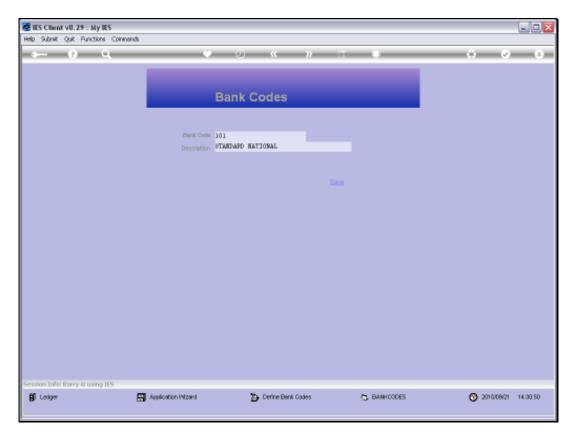

Slide 6 Slide notes:

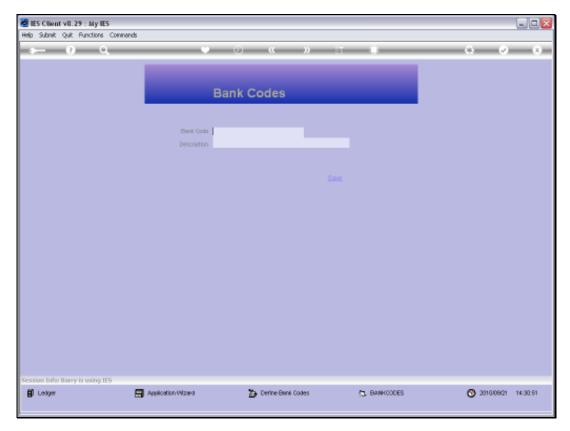

Slide 7 Slide notes:

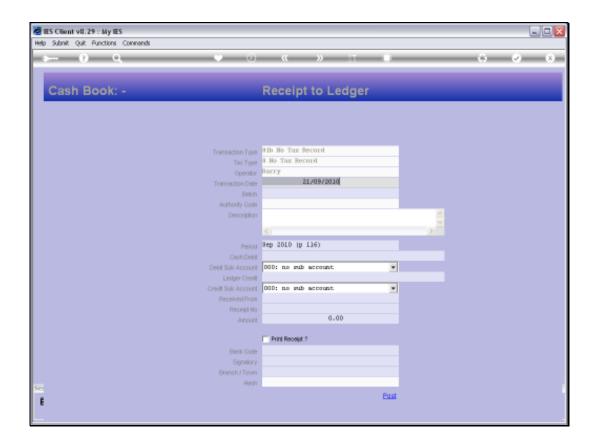

## Slide 8

Slide notes: This is an example for a Journal where a Bank Code can be noted as a record of the type of Cheque posted on this Receipt.

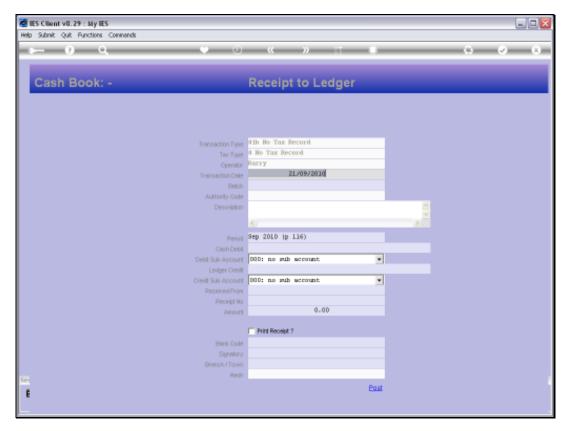

Slide 9 Slide notes: